## **ACCESSING THE RELIGIOUS EDUCATION RESOURCES ONLINE**

## *(follow the arrow)*

- Go to [http://intranet.cathednet.wa.edu.au/.](http://intranet.cathednet.wa.edu.au/)
- When prompted, type your username (cathednet\surname.first name) and password (your

CEO email password)

A page like this will be displayed…

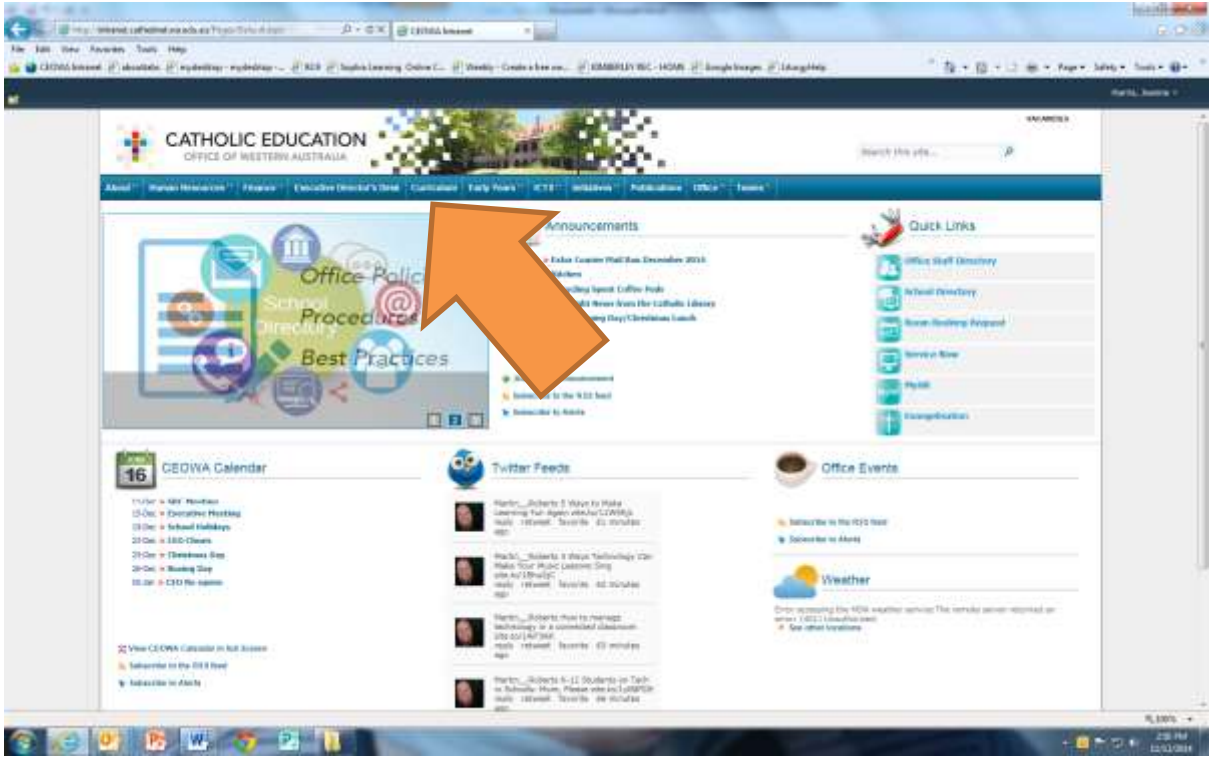

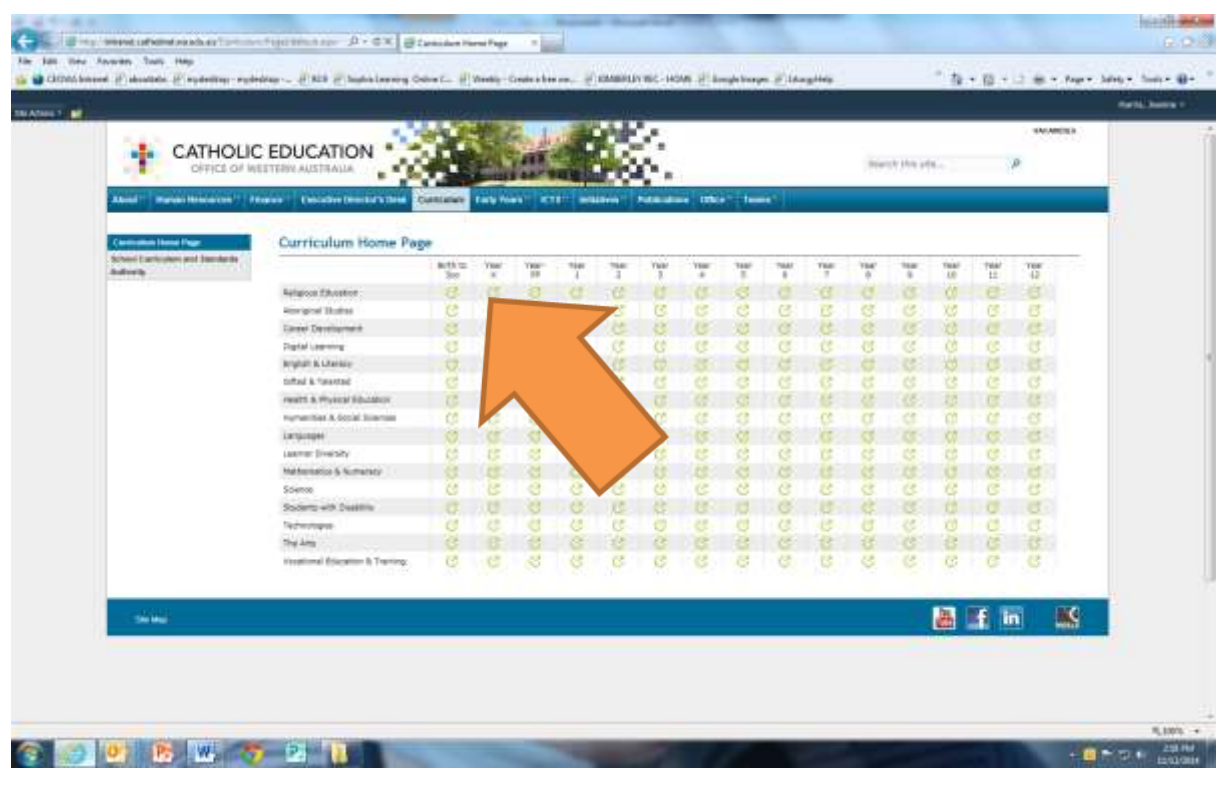

Click on the "Curriculum" tab at the top of the page. The page will look like this…

 The top row is Religious Education, so go along and click on the corresponding column for the year level you are teaching. The page will display like this…

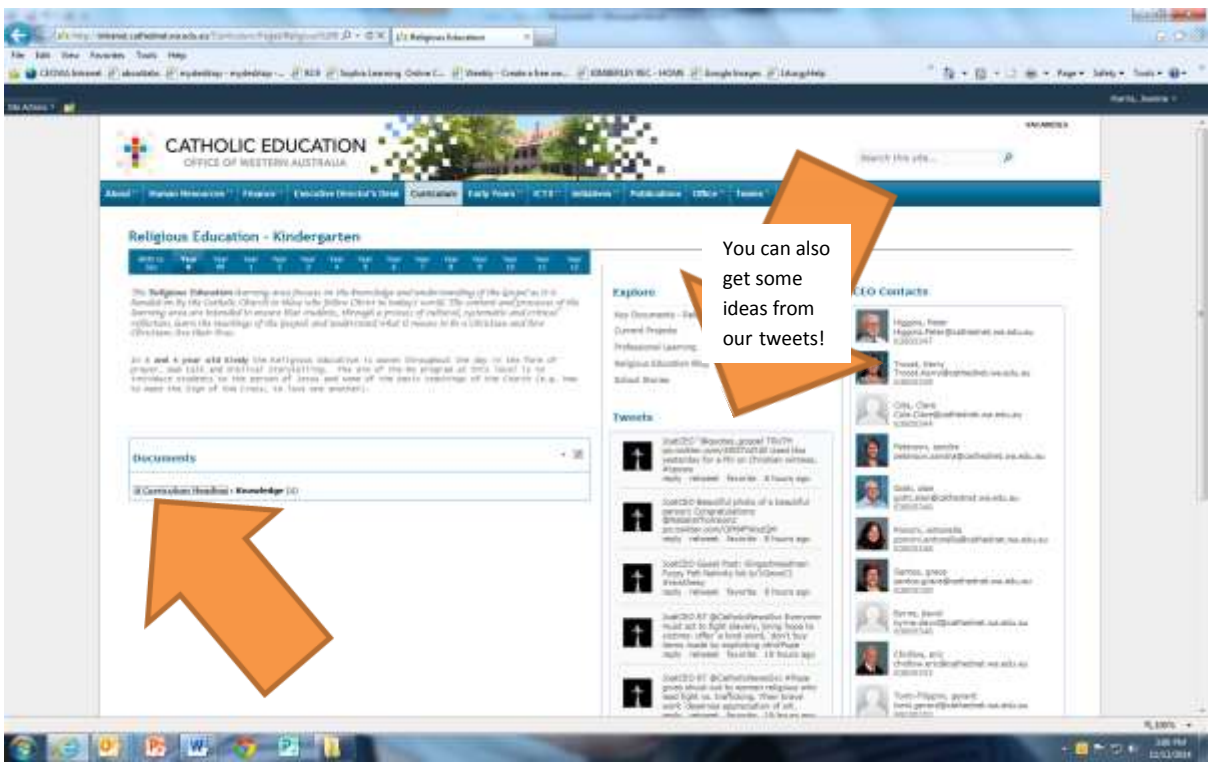

• Click on the "+" tab under Documents.

 Here you will find the year planner for your year level, programming sheets and other resources.

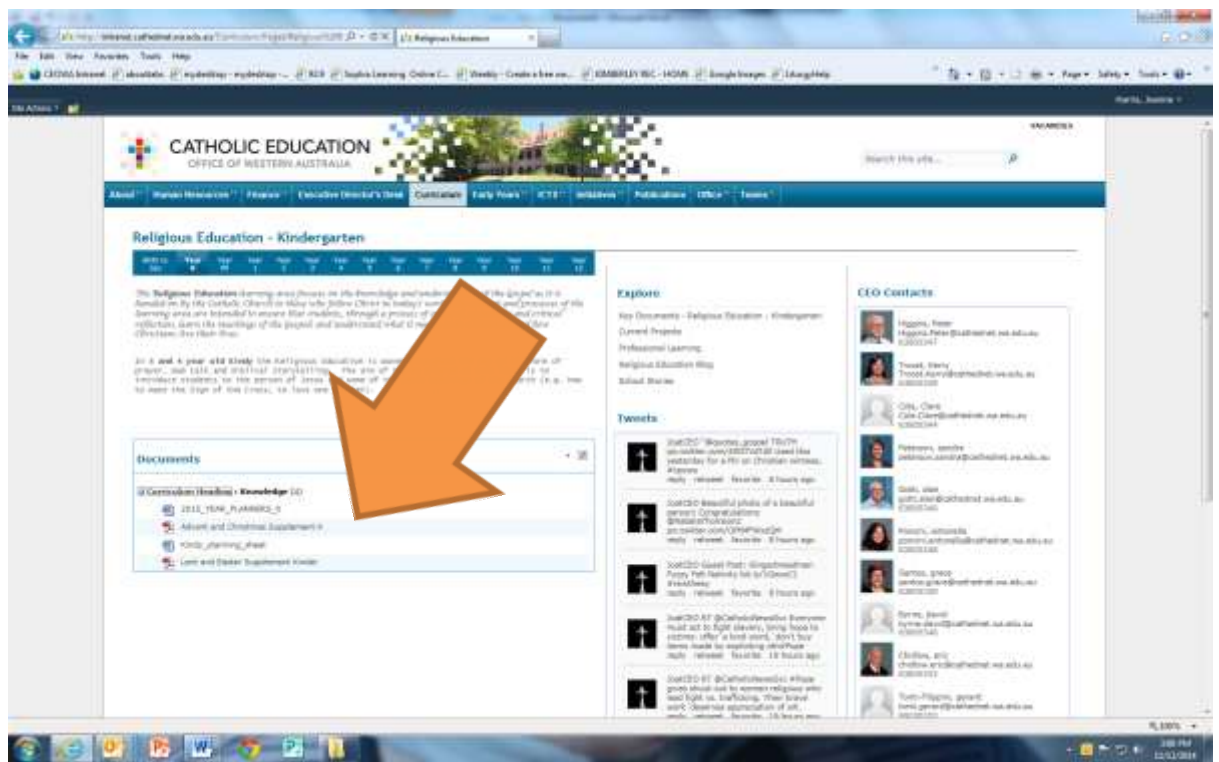

 To find the Kimberley Companion and the Religious Education Units for Children with Severe Cognitive Impairment hover your mouse over the "Initiatives" tab at the top of the page and click on the "Editure Closure" tab in the drop down menu.

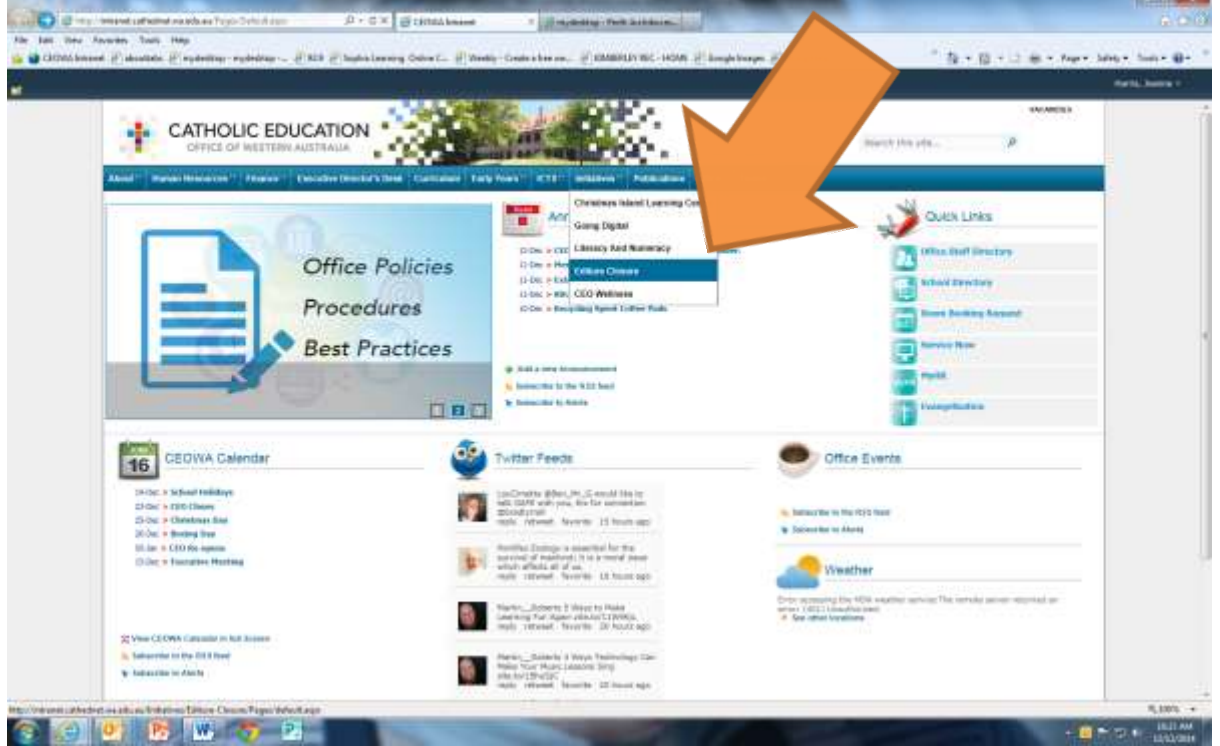

Your screen will look like this…

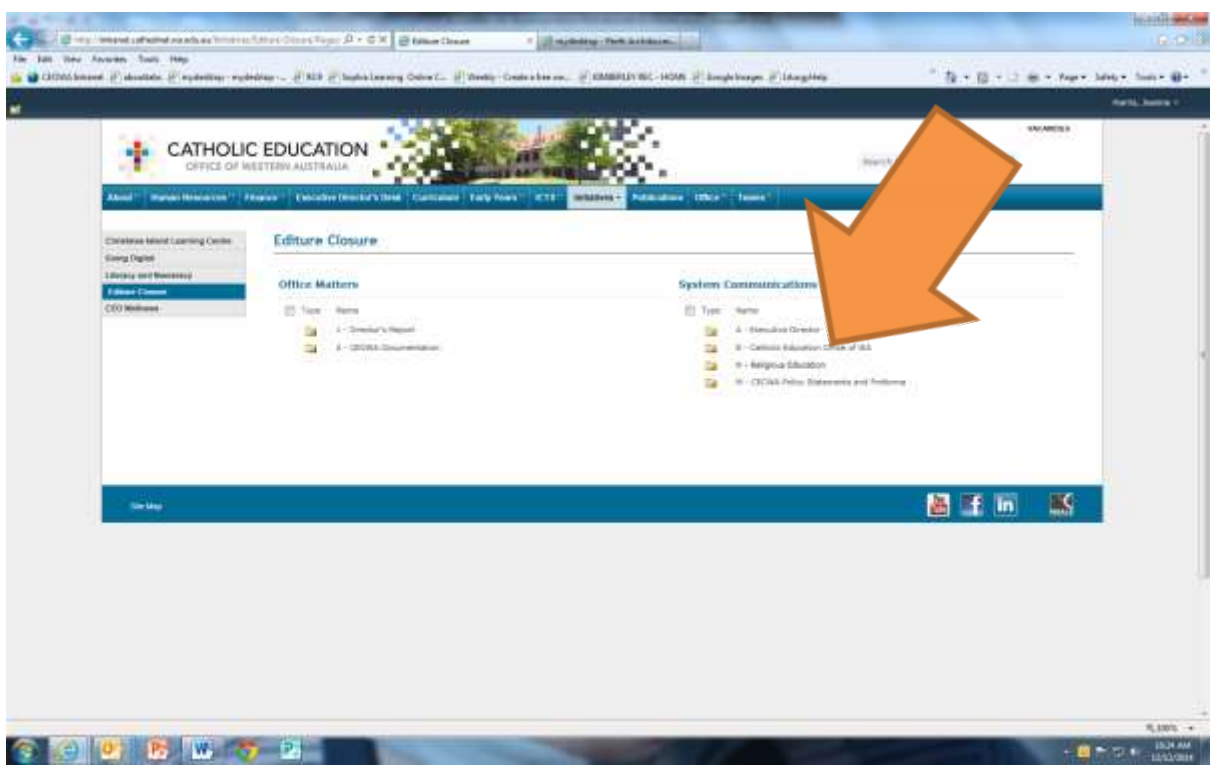

 Next double click on the Religious Education folder, which will open subfolders, including one for the Kimberley Companion units and the Units for Students with Severe Cognitive Impairment. You then need to just look for the unit you need.

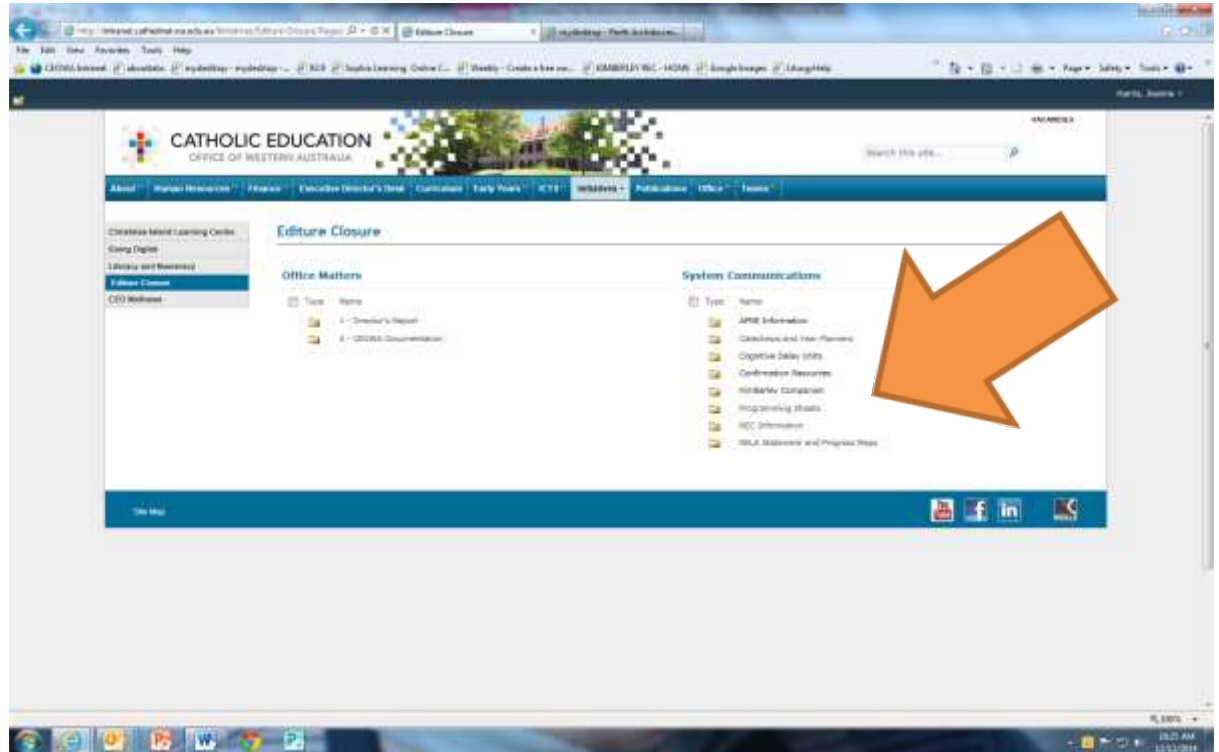